## **[ファイルの名前に色を付けることはできますか?](https://detail.chiebukuro.yahoo.co.jp/qa/question_detail/q1139202401?__ysp=44OV44Kh44Kk44Or5ZCN44Gr6Imy44KS5LuY44GR44KL)**

[https://detail.chiebukuro.yahoo.co.jp/qa/question\\_detail/q1139202401?\\_\\_ysp=44OV44Kh44Kk44Or5ZCN44Gr6Imy44KS5LuY44GR44KL](https://detail.chiebukuro.yahoo.co.jp/qa/question_detail/q1139202401?__ysp=44OV44Kh44Kk44Or5ZCN44Gr6Imy44KS5LuY44GR44KL)

**ファイルの名前に色を付けることはできますか?**

ファイル名を "**青文字"** にすることは出来ます。

**ファイルの上で、右クリックし、 [プロパティ]をクリック、**

- **・ [全般]タブ(小見出し)の [属性]欄にある [詳細設定]ボタンをクリック**
- **・ ダイアログボックスの [圧縮属性または暗号化属性]欄の**
- **・ [OK]ボタンをクリックして閉じます。**
- **・ [適用]ボタンをクリックし、**

**『実施例』**

**・ [OK]ボタンをクリックして閉じます。**

**余り目立たないけど、ファイル名が青色に変わった!**

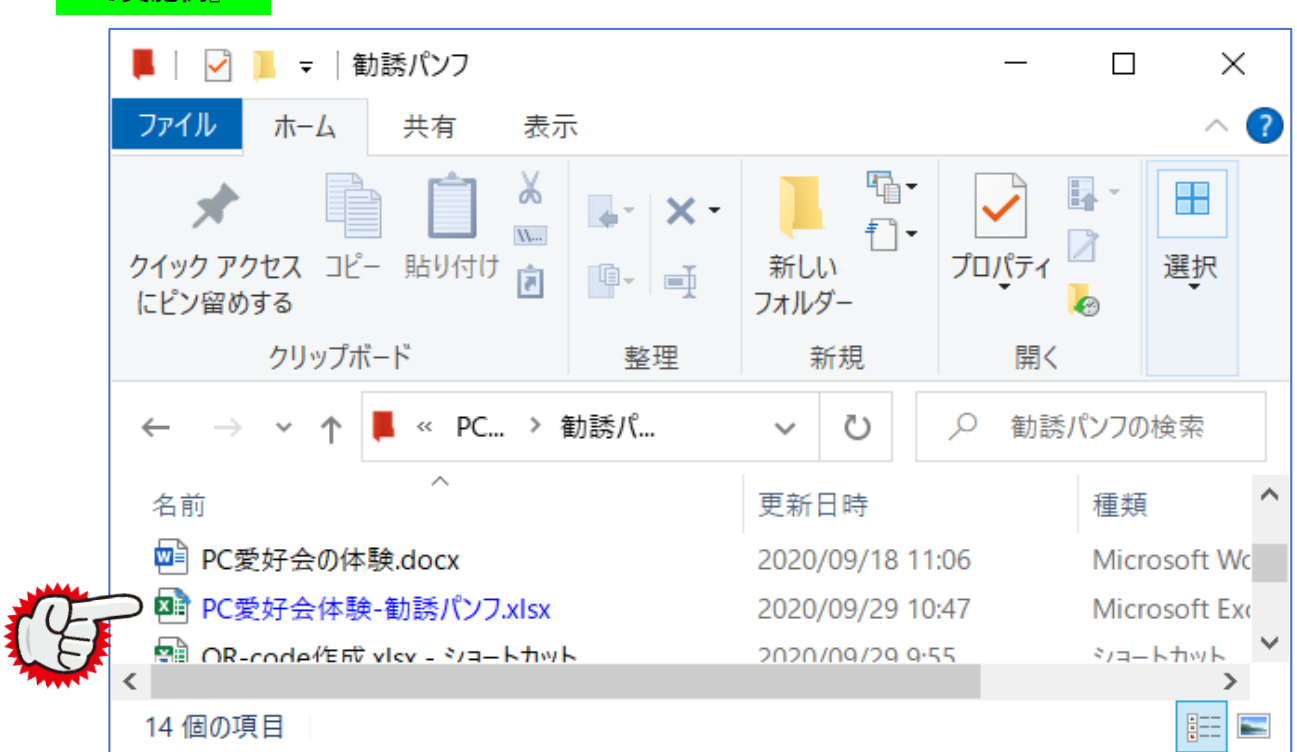